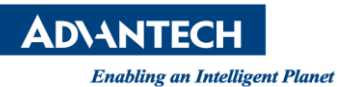

# **Advantech SE Technical Share Document**

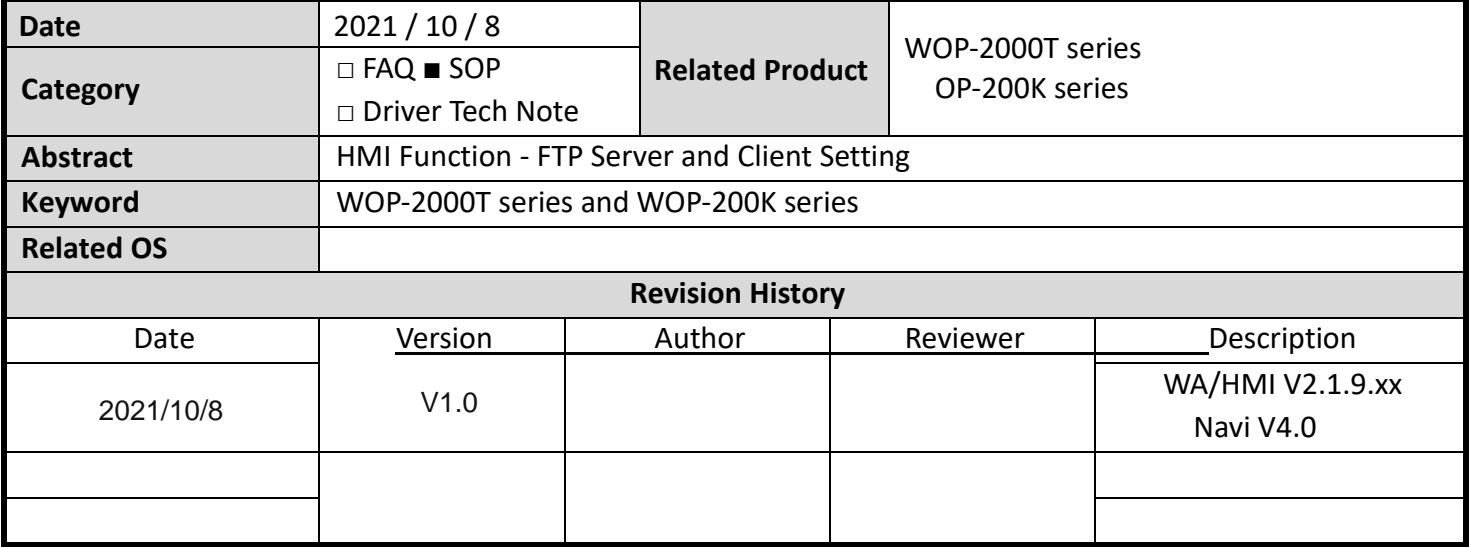

## **Problem Description & Architecture:**

This tech note explicated how to make the FTP Server / Client setting, and let HMI can save / load the files to FTP Server, or let FTP Client (3rd party software) to save/load files from HMI.

## **Brief Solution - Step by Step:**

## **HMI (FTP Client) → FTP Server**

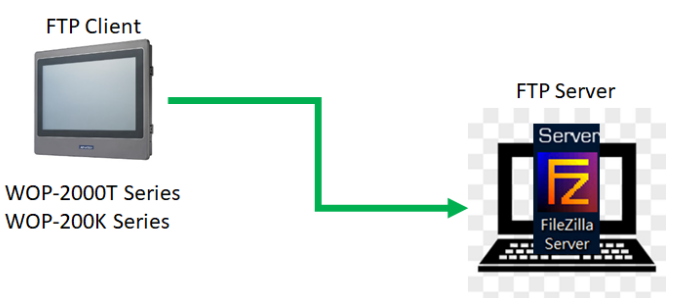

## **FTP Server Setting:**

1. please install FileZilla Server software, and then executing the FileZilla Server.

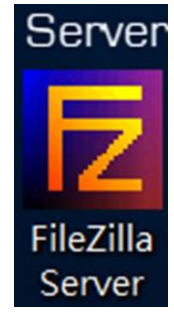

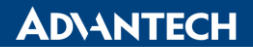

**Enabling an Intelligent Planet** 

2. Click the User button and create a new account on the FTP Server, and apply the access authority and path.

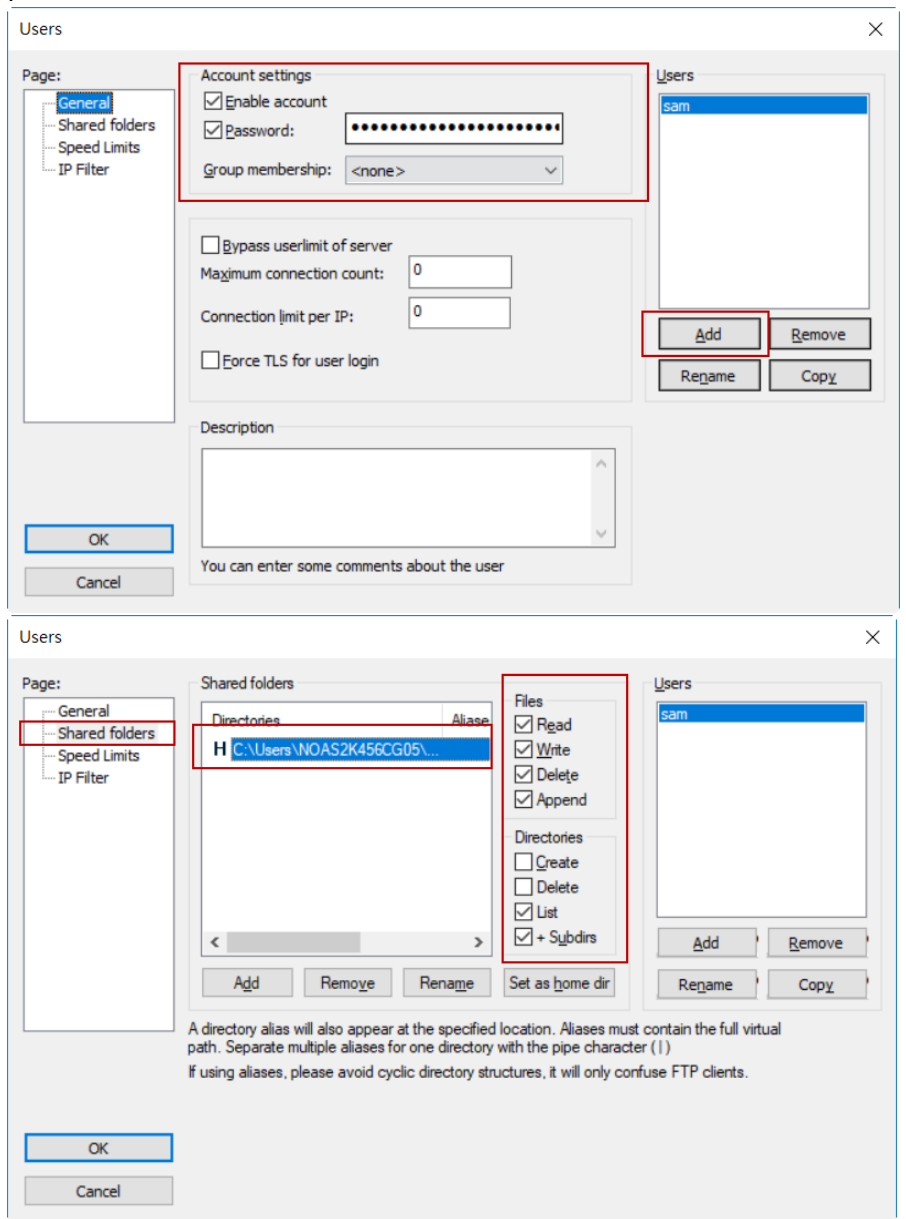

3. please confirm the IP address of PC and HMI in the same network area. PC IP Address HMI IP Address

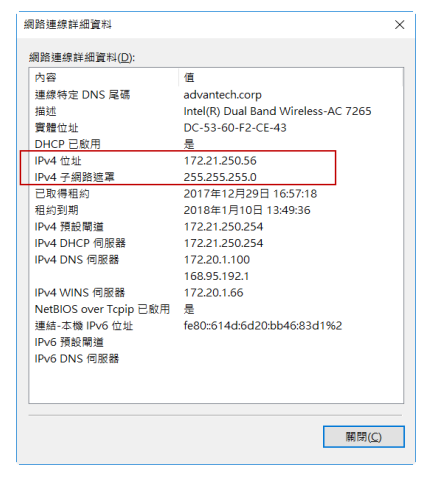

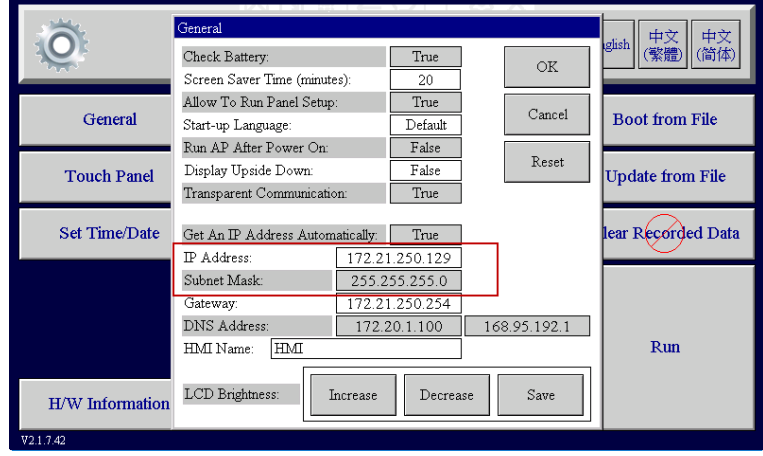

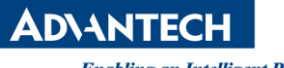

#### **HMI Setting:**

1. Create Function Button of FTP on the Screen.

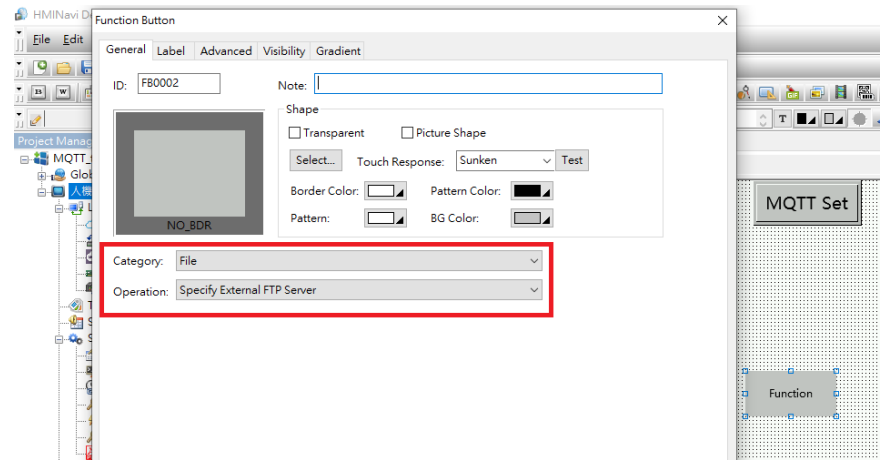

2. Download HMI project to WOP.

#### **Application:**

1. Click the FTP Setting button of HMI and set the IP address of PC and account information that must be as same as FileZilla server.

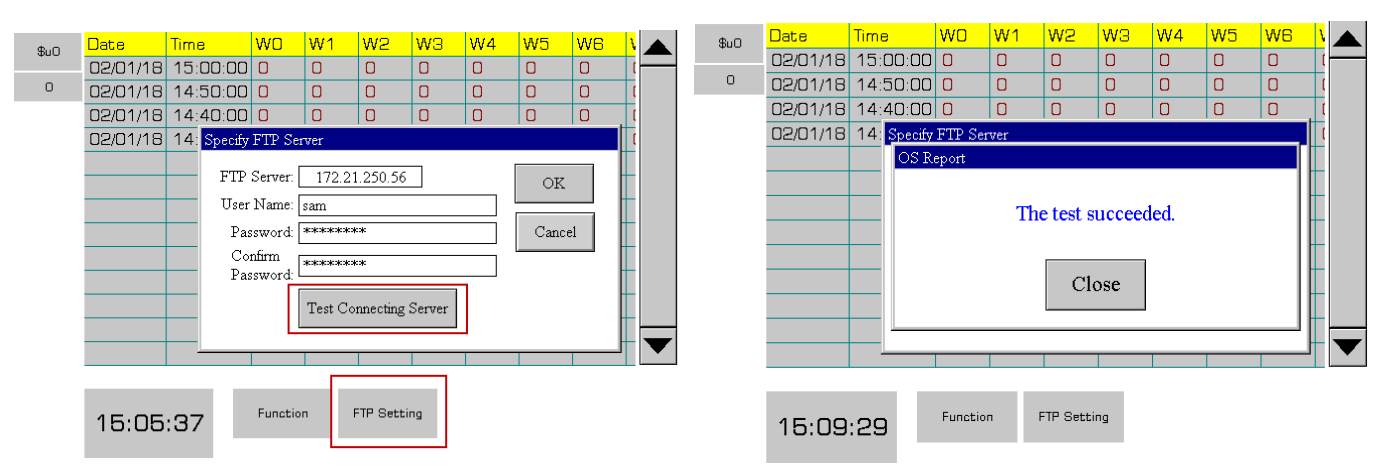

2. when the test succeeded, click Upload File to Upload the file that saving in HMI.

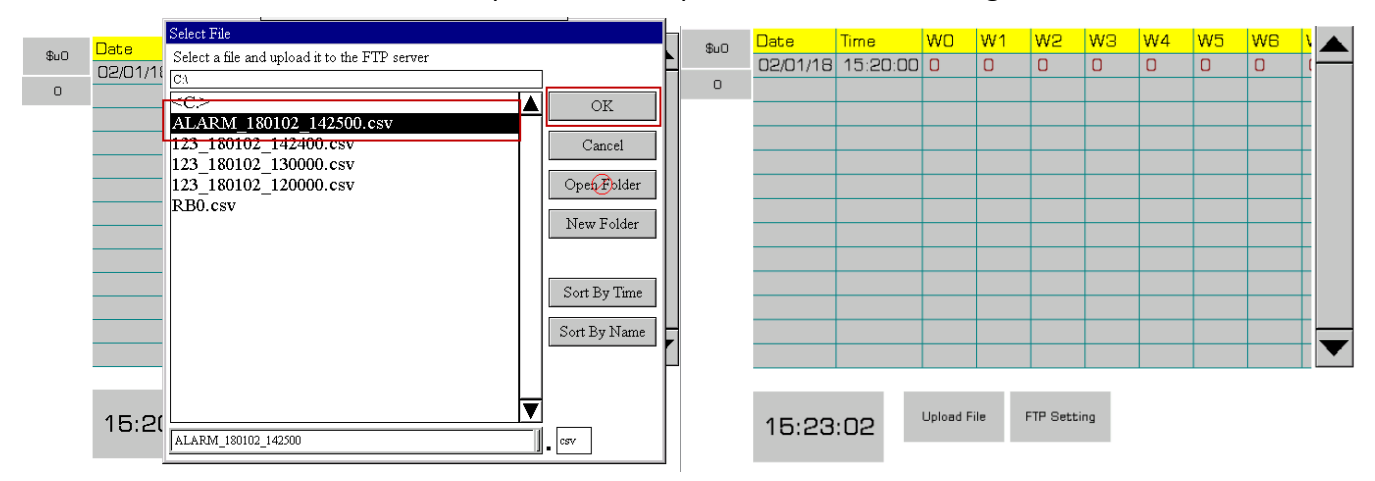

## **ADVANTECH**

3. Will show more detail in the FileZilla server.

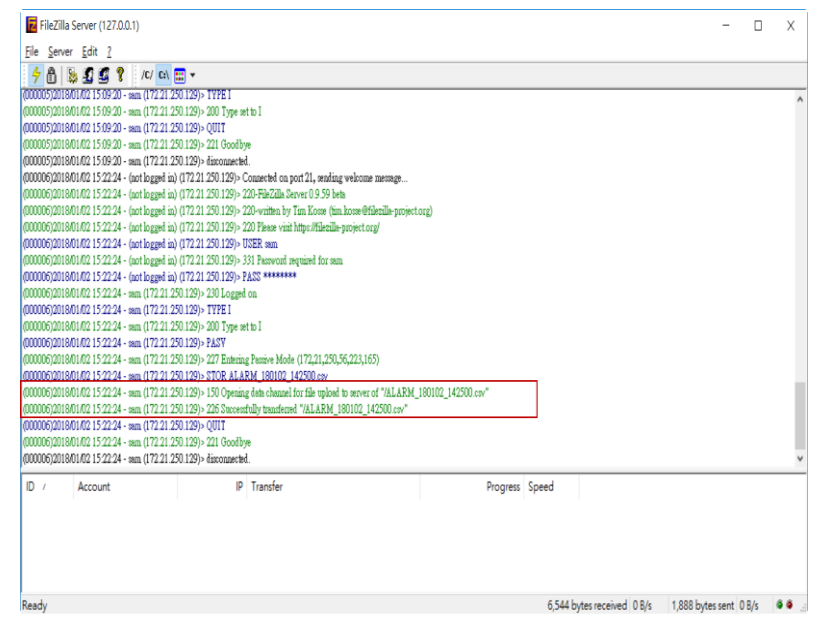

\*\* This is how it works when used the HMI to being FTP Client, and PC to being FTP Server.

## **FTP Client → HMI(FTP Server)**

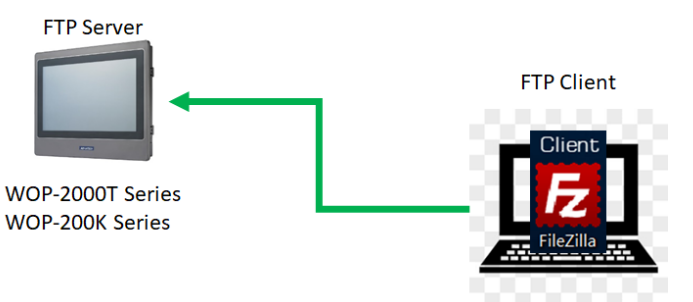

#### **HMI Setting:**

1. please enter the Panel Setup, and confirm the User name, User Level and path.

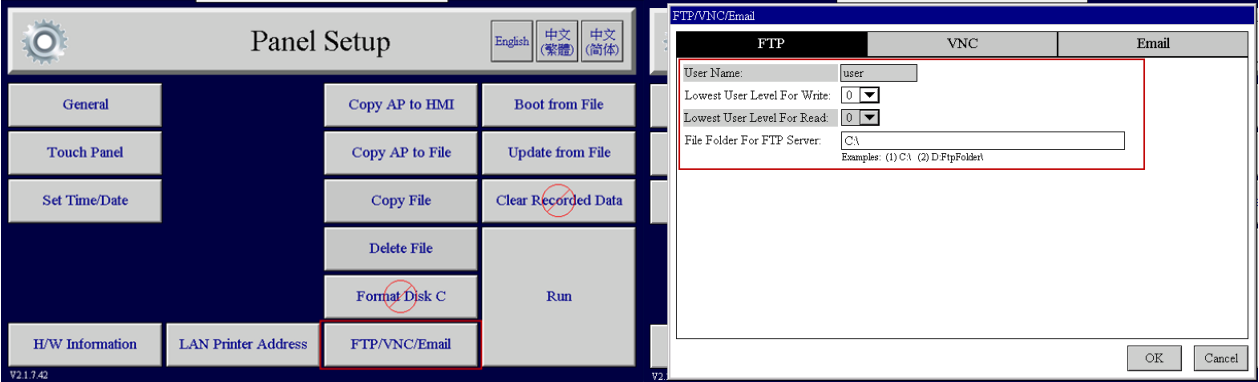

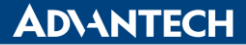

**Enabling an Intelligent Planet** 

\* Tips: User Name default setting is user, and the Password could be set in the HMI Designer software. The password setting would be effective after run the application.

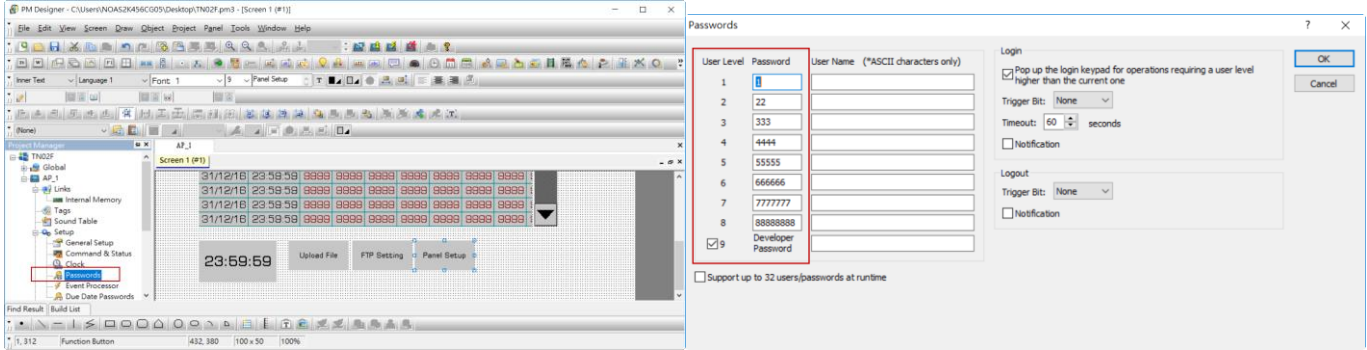

## **FTP Client Setting:**

1. Install the software FileZilla Client, and then executing the FileZilla Client.

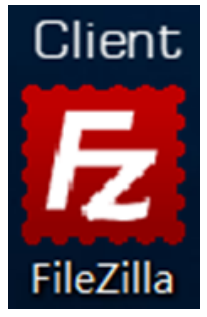

2. Executing the FileZilla Client, and confirm the setting including User Name, Password, and IP as same as HMI.

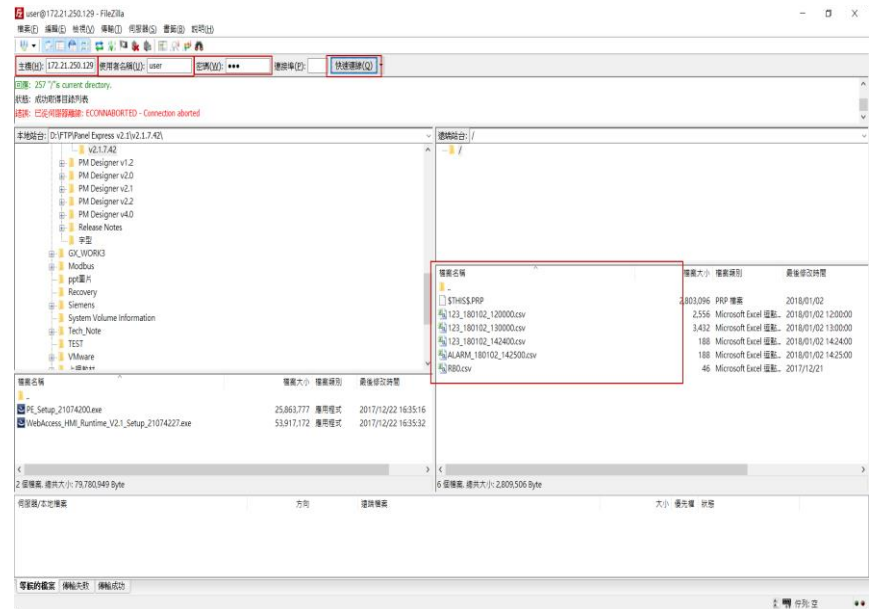

\*\* This is how it works when used the HMI to being FTP Server, and PC to being FTP Client.

**ADVANTECH** 

**Enabling an Intelligent Planet** 

- **Pin Definition (in case of serial connection):**
- **Reference:**